# **Sterownik Wymienników Ciepła typ SWC-1/s**

## **z cyklem czasowo-temperaturowym.**

## **1. ZASTOSOWANIE:**

 Sterownik wymienników ciepła typ SWC-1/s przeznaczony jest do pomiaru i regulacji temperatury c.w.u. w budynkach mieszkalnych i użyteczności publicznej. Umożliwia zaprogramowanie temperatur c.w.u. w wybranych odcinkach czasu (w cyklu dobowym lub tygodniowym) . Pomiar temperatury realizowany jest przy użyciu czujnika Pt100. Sterownik SWC-1/s reguluje temperaturę poprzez podanie napięcia na cewkę zaworu sterowanego elektromagnetycznie typu otwarty-zamknięty, zainstalowanego na przepływie wody sieciowej. Sterownik przystosowany jest do współpracy zarówno z zaworami elektromagnetycznymi normalnie zamkniętymi jak również z zaworami normalnie otwartymi. Zastosowany w sterowniku algorytm regulacji gwarantuje wysoką precyzję i stabilność regulacji temperatury c.w.u.. Stan załączenia zaworu sygnalizowany jest diodą święcącą znajdującą się na płycie czołowej sterownika. Ustawienie sterownika do pracy i zmianę parametrów regulacji oraz wprowadzenie cyklu czasowo-temperaturowego umożliwiają przyciski: "ENTER", "ESC", "(", "(", "A", "A"), " $\rightarrow$ "). Wartości pomiarów, ustawionych parametrów pracy oraz komunikaty o stanie sterownika wyświetlane są na wyświetlaczu alfanumerycznym 2 x 16 znaków.

 Sterownik przystosowane są do zabudowy modułowej . Możliwość mocowania na szynie TH35, zunifikowane wymiary i niewielkie gabarytu zapewniają szybki i estetyczny montaż w rozdzielnicach elektrycznych.

#### **Niniejszy opis dotyczy wersji oprogramowania KS/SWC2002.5**

## **2. DANE TECHNICZNE:**

- napięcie zasilania 230V; 50Hz
- dopuszczalna zmiana napiecia  $-15\% \div 10\%$
- pobór mocy <2.5 W
- $\frac{100}{\text{°C}} \div 400 \text{°C}$
- dokładność odczytu jedna cyfra po przecinku
- klasa pomiarowa 0,1
- rozdzielczość pomiarowa 0,002 °C
- algorytm regulacji independent intervention in algorytm regulacji intervention in algorytm in algorytm in algorytm in a metal with  $ID$ , wyjście dwustanowe
- cykl czasowo-temperaturowy tygodniowy lub dobowy (do 51 kroków)
- zegar czasu rzeczywistego kwarcowy
- wyświetlacz ciekłokrystaliczny-podświetlany, 2 x 16 znaków
- czujnik pomiarowy Pt 100
- 
- 
- kompensacja linii pomiarowej wewnętrzna
- skuteczność kompensacji 98%
- 
- 
- 
- 
- 
- 
- 

#### **3.SZKIC WYMIAROWY:**

 **Rys.1.** 

• długość linii pomiarowej max 200 mb • linia pomiarowa trójprzewodowa • przekaźniki wyjściowe optotriaki • max obciążalność wyjść 1A/ 24 - 250V 50Hz temperatura otoczenia  $0^{\circ}C \div 50^{\circ}C$ • wymiary obudowy 88 x 95 x 65 (pięć modułow) • typ obudowy do zabudowy modułowej • masa 0.3kg • stopień ochrony IP 20 10 11 12 13 14

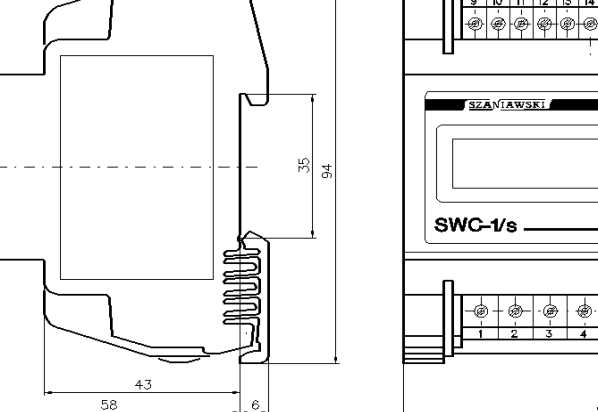

## **4.BUDOWA:**

 Sterownik wymienników ciepła SWC-1/s zbudowany jest w oparciu o mikroprocesor , współpracujący z: przetwornikiem A/D oraz zegarem czasu rzeczywistego z podtrzymaniem bateryjnym. Zasilany jest napięciem 220V 50Hz.

 Wyświetlacz alfanumeryczny (2 x 16 znaków), diody świecące sygnalizujące podanie napięcia na cewkę zaworu oraz przyciski: "ENTER", "ESC", "(", ")", " $\blacktriangle$ " i " $\blacktriangledown$ ", umieszczone na płycie czołowej, umożliwiają wygodną obsługę sterownika.

## **5.ZASADA DZIAŁANIA:**

 Sterownik wymienników ciepła SWC-1/s mierzy temperaturę c.w.u. na wyjściu wymiennika, a wartość zmierzonej temperatury wyświetlana jest na wyświetlaczu. W zależności od uprzednio dokonanych nastaw temperatur progowych, cyklu czasowo-temperaturowego oraz parametrów regulacji ID ustawiany jest stan przekaźnika wyjściowego podającego napięcie na cewkę zaworu sterującego przepływem wody sieciowej. Stan podania napięcia na cewkę sygnalizowany jest diodą świecącą umieszczoną na płycie czołowej sterownika.

#### 5.1.- Cykl czasowo temperaturowy.

 W sterowniku można ustawić trzy temperatury progowe T1 (temperatura podstawowa), T2 (obniżenie nocne) i T3 (temperatura dyżurna lub temperatura do przegrzewu sanitarnego w instalacji c.w.u.). Wartość nastaw T1, T2 i T3 jest ograniczona od 5°C do 70 °C .

 Cykl czasowo-temperaturowy definiowany jest poprzez określenie odcinków czasu (kroków) w których c.w.u ma być utrzymywana na poziomie jednej z trzech temperatur progowych T1, T2, T3 Można również zaprogramować odcinki czasu w których napięcie podawane na cewkę zaworu ma być wyłączone. Zarówno w cyklu tygodniowym jak i dobowym można zdefiniować do 51 kroków.

 Cykl dobowy rozpoczyna się o godz.00:00 a kończy o godz.24:00.Cykl tygodniowy rozpoczyna się w Pon. o godz.00:00 a kończy w Niedz. o godz.24:00. Minimalny czas trwania jednego kroku wynosi 5min. Sterownik umożliwia wprowadzenie cyklu czasowo-temperaturowego (tygodniowego lub dobowego) z nastawami fabrycznymi, który definiuje utrzymanie temperatury c.w.u od godz.00:00 do godz.05:00 na poziomie 45°C, a od godz.05:00 do godz. 24:00 na poziomie 55°C. Parametry cyklu czasowo-temperaturowego mogą być edytowane przy pomocy klawiatury sterownika.

 Na podstawie zdefiniowanego cyklu czasowo temperaturowego, zmierzonej temperatury c.w.u i zegara czasu rzeczywistego SWC-1 steruje pracą zaworu realizując regulację temperatury c.w.u. zgodnie z wprowadzonym programem.

#### 5.2. - Regulacja temperatury c.w.u.

 Sterownik SWC-1/s na podstawie dokonywanych (co 0,5s) pomiarów określa nie tylko wartość temperatury c.w.u. ale również szybkość narastania (opadania) temperatury oraz uchyb pomiaru chwilowego od temperatury zadanej.

 Zastosowany algorytm regulacji zapewnia małą amplitudę oscylacji temperatury oraz skorygowanie błędów regulacji wynikających z pojemności cieplnych wymiennika, czasu zamykania i otwierania zaworu, stałych czasowych czujnika i opóźnień pomiaru wynikających z umieszczenia czujnika.

 Strefa martwa dT zabezpiecza głównie przed przełączeniami przekaźnika wyjściowego na skutek przypadkowych zakłóceń mogących wejść na linię pomiarową.

#### 5.3. - Konfiguracje sterownika

 Sterownik SWC-1 wymaga wstępnego skonfigurowania. W wyniku konfiguracji możemy uzyskać jeden z 6-ciu wariantów sterowania:

- sterownik do współpracy z zaworami zamkniętymi pod napięciem, bez cyklu czasowego
- sterownik do współpracy z zaworami otwartymi pod napięciem, bez cyklu czasowego
- sterownik do współpracy z zaworami zamkniętymi pod napięciem, z cyklem dobowym
- sterownik do współpracy z zaworami zamkniętymi pod napięciem, z cyklem tygodniowym
- sterownik do współpracy z zaworami otwartymi pod napięciem, z cyklem dobowym
- sterownik do współpracy z zaworami otwartymi pod napięciem, z cyklem tygodniowym

 W trakcie konfigurowania sterownika ustawiane są również parametry dopasowujące sterownik do charakterystyki dynamicznej wymiennika ciepła : Ad – współczynnik wzmocnienia dT/dt członu regulacji typu D, Ti – stała czasowa całkowania oraz dT – strefa martwa

Ustawienie Ad = 0 eliminuje algorytm różniczkowania

Ustawienie Ti = 0 eliminuje algorytm całkowania

## **6. OBSŁUGA STEROWNIKA – EDYCJA PARAMETRÓW PRACY**

 Na płycie czołowej sterownika umieszczony jest wyświetlacz alfanumeryczny (2 x 16 znaków) oraz przyciski: "ENTER", "ESC", "(", ")", "A" i " $\blacktriangledown$ " umożliwiające ustawianie parametrów pracy sterownika oraz odczyt stanu sterownika i regulowanego obiektu. Poza niewielkimi wyjątkami przeznaczenie przycisków klawiatury jest następujące:

- "ENTER" -służy do akceptacji i wprowadzenia ustawionych parametrów pracy do pamięci sterownika<br>"ESC" -służy do wycofania się z edvcji parametru bez wprowadzania do pamięci stałej.
	- -służy do wycofania się z edycji parametru bez wprowadzania do pamięci stałej.
- $.4$  ",  $.7$ " -wyboru edytowanego parametru
	- $\mathbb{R}^n$  " i  $\mathbb{R}$  " -zwiększania lub zmniejszania wartości edytowanego parametru

Sposób dostępu do wyczytywania parametrów sterownika oraz ich edycji obrazuje rys 4 (konfiguracja z cyklem czasowym) i rys.5.(konfiguracja bez cyklu)

## **SZANIAWSKI**

 Pola prostokątne oznaczają pola w których sterownik pozostaje do momentu wciśnięcia stosownego przycisku, pola z zakończeniem trójkątnym są polami stanów przejściowych w których sterownik podaje stosowne komunikaty. Sterownik realizuje program sterowania niezależnie jakie pole jest aktualnie wyświetlane tzn. edycja nie przerywa funkcji sterujących (z wyjątkiem "Edycji nastaw zegara", kiedy wstrzymany jest odczyt stanu zegara czasu rzeczywistego).

Uwaga: Przyciski "(", ", ", "A" i ", w" posiadają funkcję autoripit'a i przy dłuższym wciśnięcia automatycznie powtarzają przyporządkowane im czynności z częstotliwością ok. 4 razy na sekundę.

#### 6.1. - Faza rozruchowa sterownika

 Po załączeniu zasilania (pole 0 –schematu) sterownik realizuje funkcje związane z restartem programu i po upływie około 1s wyświetla na wyświetlaczu (pole 1) typ sterownika i zainstalowaną wersję oprogramowania. Po upływie około 4s wyświetla informację (pole 2) o aktualnie ustawionej konfiguracji (do współpracy z zaworem otwartym pod napięciem lub do współpracy z zaworem zamkniętym pod napięciem) oraz o rodzaju zadeklarowanego cyklu (cykl dobowy, cykl tygodniowy lub praca bez cyklu czasowego).

W czasie wyświetlania typu sterownika oraz danych o konfiguracji wykonywane są pomiary wstępne temperatury c.w.u. Po wyświetleniu komunikatów sterownik rozpoczyna proces regulacji i wchodzi w okno podstawowe obrazujące zasadnicze parametry regulacji (pole 4) t zn. temperaturę zmierzoną, temperaturę zadaną i aktualny czas zegara..

#### 6.2. - MENU użytkowe sterownika

 (Pole 3) - pole to jest jednym z pól MENU umożliwiających wejście w edycję parametrów regulacji lub podglądu istniejących nastaw , pomiarów i stanu pracy sterownika. Po restarcie sterownika można przejść z pola 4 do pola "MENU 00 – Pomiary" (pole 3) przyciskiem "ESC", a następnie przyciskami " $\rightarrow$ ", " $\rightarrow$ " wybrać dostęp do żądanej funkcji

- "MENU 01" Progi temperatur (pole 6)
- "MENU  $02$ " Cykl czasowy (pole 12)
- "MENU  $03$ " Data i czas (pole 20)
	- $\frac{1}{25}$ . MENU 04" Przegląd nastaw (pole 25)

#### 6.3. - Wyświetlanie pomiarów

 (pole 4) - W oknie podstawowym wyświetlana jest temperatura mierzona , temperatura zadana, wynikająca z wprowadzonego cyklu czasowo-temperaturowego oraz aktualna data i czas (miesiąc, dzień, dzień tygodnia, godzina i minuta) pobierane z zegara czasu rzeczywistego. Sekundy sygnalizowane są zapalaniem dwukropka. Znajdując się w polu 4 można .<br>podejrzeć pole 5 wciskając przycisk "ENTER", lub wejść na stałe w pole "5" wciskając przycisk "V". Przyciskiem "ESC" wychodzimy do "MENU  $00$  – Pomiary" (pole 3).

 (pole 5) - W polu 5 wyświetlany jest pomiar temperatury ze zwiększoną precyzją do drugiego miejsca po przecinku, szybkość narastania /opadania/ temperatury (dT/dt) w °C na sekundę, oraz temperatura obliczeniowa wg której przełączane jest wyjście sterujące. Temperatura obliczeniowa zawiera dwa składniki: pierwszy to temperatura mierzona plus szybkość narastania pomnożona przez współczynnik Ad, drugi to aktualnie naliczona, przez algorytm regulacji, poprawka członu całkującego. ( To =  $(Tm + Ad*dT/dt) + \int (Tz-Tm)/Ti dT$  ) . Z pola 5 można powrócić do pola 4 przyciskiem "(\* ", lub przejść do "MENU 00 – Pomiary" przyciskiem "ESC".

#### 6.4. - Ustawianie progów temperatur

(pole 6) - "MENU 01 – Progi temperatur. Z pola tego można przejść " $\rightarrow$ ", " $\rightarrow$ " do sąsiednich pól menu lub przyciskiem "ENTER" wejść w podgląd nastaw oraz edycję trzech temperatur T1, T2, T3, używanych w cyklu czasowym jako trzy poziomy regulowanych temperatur.

 (pole 7, 8 i 9) -W polach tych wyświetlane są aktualne nastawy temperatur T1, T2 i T3. W polu 7 nastawa T1 wyświetlana jest w sposób pulsujący i udostępniona jest funkcja jej edycji przyciskiem " $\rightarrow$ "(zwiększanie wartości) lub ""(zmniejszanie wartości) w zakresie od 5 do 70 °C. Analogicznie w polu 8 i 9 można edytować wartość T2 lub T3.

Po dokonaniu edycji nastaw T1, T2 i T3 można je wprowadzić do pamięci EEPROM przyciskiem "ENTER" co potwierdzane jest stosownym komunikatem (pole 10). W przypadku wyjścia przyciskiem "ESC" nastawy nie są wprowadzane do pamięci EEPROM a pozostają jedynie w pamięci notatnikowej sterownika a restart sterownika (wyłączenie-załączenie) przywraca ich poprzednie wartości.

#### 6.5. - Edycja cyklu czasowo-temperaturowego

(pole 12) - "MENU 02 – Cykl czasowy". Z pola tego można przejść " $\blacktriangle$ " i " $\blacktriangledown$ " do sąsiednich pól menu lub przyciskiem "ENTER" wejść w podgląd oraz edycję cyklu czasowo-temperaturowego. Po wejściu przyciskiem "ENTER" należy wybrać przyciskami " $\rightarrow$ " i " $\rightarrow$ " jedną z możliwych opcji:

- 1 programowanie cyklu fabrycznego
- 2 edycja cyklu czasowo-temperaturowego
- 3 zerowanie cyklu czasowo temperaturowego

Po wybraniu opcji -Program dobowy (tygodniowy) fabryczny i wciśnięciu przycisku "ENTER" do pamięci sterownika zostaną wprowadzone nastawy temperatur T1=55°C oraz T2=45°C oraz cykl czasowo-temperaturowy który będzie powodował utrzymanie temperatury c.w.u. w godz od 00:00 do godz 05:00 na poziomie 45°C, a w godz. od 05:00 do 24:00 na poziomie 55°C. Uwaga : Program fabryczny nie zmienia nastaw (Ad, Ti. dT). Program dobowy fabryczny składa się z dwu odcinków czasowych (kroków), natomiast tygodniowy fabryczny z 14 kroków.

Po wybraniu opcji – Program dobowy (tygodniowy) edycja i wciśnięciu przycisku "ENTER" możemy przeglądać (pole16) nastawy aktualnie wprowadzonego do pamięci sterownika cyklu lub dokonywać edycji cyklu np. wprowadzić krok

przegrzewu sanitarnego. W polu 16 w pierwszej linii wyświetlacza alfanumerycznego wyświetlany jest numer kroku ( K.01, K.02,..... itd...) oraz moment w którym dany krok się rozpoczyna.( np. dla cyklu dobowego -/od G\_.00:00, -/od G\_.05:00 ....... a dla cyklu tygodniowego -/od Pn. 00:00, -/od Wt. 05.00,......itd.). Druga linia wyświetlacza służy do edycji cyklu. W linii tej wyświetlana jest wartość temperatury wybranej dla danego kroku ( może być to T1, T2, T3 lub stan Wył.) oraz moment w którym wyświetlany aktualnie krok ma się zakończyć.

Przyciski "(", ") " pozwalają przesuwać się po polu edycji a przyciski "
→ "i "
v " wybierać temperaturę dla danego kroku oraz ustawiać dzień tygodnia (dzień tygodnia tylko w cyklu tygodniowym), godziny i minuty zakończenia danego kroku. Ustawienie czasu trwania danego kroku jest ograniczone dwoma punktami w czasie: początkiem aktualnie edytowanego kroku i początkiem kroku następnego tak aby minimalny czas trwania kroku nie był mniejszy niż 5 min.

Jeżeli przyciskiem " $\rightarrow$  " wyjdziemy poza pole edycji to ustawiona wartość końca edytowanego kroku jest przenoszona jako początek kolejnego kroku i zmieniany jest nr kroku w linii pierwszej (przycisk "" odtwarza analogicznie krok poprzedni). Przesuwanie przyciskami "∢", "▶" jest ograniczone. Przesuwanie pola edycji w lewo jest ograniczone do kroku -K01 Godz 00:00 , Przesuwanie w prawo jest możliwe do ustawienia kursora na godz. 24:00 ,a w przypadku kroku 51 nie można wejść w pole edycji godzin, gdyż jest to ostatni krok możliwy do zaprogramowania i musi się on kończyć godz. 24:00.

Po wybraniu opcji – Program dobowy (tygodniowy) /zerowanie i wciśnięciu przycisku "ENTER" wprowadzamy cykl czasowy "zerowy". Jest to cykl składający się tylko z jednego kroku. Krok ten dla cyklu dobowego trwa - "od G\_.00:00 /-do G\_.24:00". Dla cyklu tygodniowego krok ten trwa - "od Pn. 00:00.. /-do Nd. 24:00". Po wejściu w edycję cyklu "zerowego", wygodnie jest programować cykl indywidualny o dowolnej liczbie kroków, poprzez ustawianie momentów zakończenia kolejnych kroków cyklu. Sposób taki jest wygodny do wprowadzenia własnego cyklu czasowo-temperaturowego.

 Jeżeli przy edycji cyklu czasowego nie ma konieczności zmiany ilości kroków a występują tylko zmiany nastaw temperatur lub czasu to wygodniej jest wprowadzić najpierw cykl fabryczny, a potem dokonać jego edycji. Zmiana ilości kroków może być w tym przypadku nieco utrudniona.

## 6.6. - Ustawianie czasu

- "MENU 03 – Data i czas. Z pola tego można przejść " $\rightarrow$ ", " $\rightarrow$ " do sąsiednich pól menu lub przyciskiem "ENTER" wejść w podgląd oraz edycję nastaw zegara czasu rzeczywistego. W czasie kiedy sterownik wyświetla pole 21 wskazania zegara nie są aktualizowane i pozostawienie sterownika w tym stanie spowoduje zatrzymanie cyklu czasowego ale zegar nie jest zatrzymany. Wciśnięcie przycisku "ESC" przywraca wyświetlanie stanu zegara ,zachowując ciągłość pracy zegara. W polu 24 wyświetlane są parametry czasu (rok, miesiąc, dzień, dzień tygodnia, minuty i sekundy przez dowolny okres czasu dopóki wciśnięty jest przycisk "ESC".

W polu 21 możemy dokonać edycji parametrów czasu i wprowadzić nowe nastawy zegara przyciskiem "ENTER". Po wciśnięciu przycisku "ENTER" pojawia się komunikat "START ZEGARA" i ustawiony czas wprowadzony jest do rejestrów zegara. (pole 23). Puszczenie przycisku "ENTER" powoduje start pracy zegara i wejście w odczyt kontrolny trwający ok. 16 sek. Przez pierwsze 8 sekund wyświetlany jest komunikat Odczyt kontrolny oraz godziny, minuty i sekundy, a przez kolejne 8 sek pełna informacja o aktualnych nastawach czasu (rok, miesiąc, dzień, dzień tygodnia, minuty i sekundy). Po odczycie kontrolnym sterownik powraca do "MENU" 03 – Data i czas

## 6.7. - Przeglądanie wprowadzonych parametrów regulacyjnych.

(pole 25) -  $\mathcal{M}$ ENU 04 – Przegląd nastaw. Z pola tego można przejść  $\mathcal{M}$  do sąsiedniego pola menu lub przyciskiem "ENTER" wejść w podgląd nastaw sterownika. W polu 26 wyświetlana jest konfiguracja sterownika oraz rodzaj wybranego cyklu (tygodniowy, dobowy, praca bez cyklu czasowego) Wciśnięcie przycisku "ENTER" umożliwia podgląd najistotniejszych nastaw (progi temperatur (T1, T2, T3) i szybki powrót do "MENU". Posługując się przyciskami "√", "▶" można również podejrzeć nastawy współczynnika wzmocnienia regulacji typu D (współczynnik Ad w polu 28), stałej czasowej całkowania (Stała czasowa Ti w polu 29) oraz strefy martwej (Strefa martwa dT w polu 29) i powrót "ESC" do MENU. W polach 26, 27, 28, 29 i 30 nie jest udostępniona edycja parametrów.

## 6.8. – Edycja nastaw dla konfiguracji bez cyklu czasowego

 W przypadku skonfigurowania sterownika do pracy bez cyklu czasowo-temperaturowego sterownik pomija pola związane z edycją parametrów definiujących cykl czasowy. Sterownik nie wchodzi w pola 8 i 9 oraz w pola od 12 do 19. Patrz rys.5.

## **7. KONFIGUROWANIE STEROWNIKA - Przygotowanie SWC1/s do pracy.**

Sterownik SWC-1/s wymaga wstępnego skonfigurowania, zależnie od:

- sposobu regulacji temperatury c.w.u.,
- wielkości wymiennika od której zależą stałe czasowe regulacji PID,
- założonego cyklu czasowo-temperaturowego (praca w cyklu tygodniowym, dobowym lub bez cyklu czasowego).

SWC-1/s ustawiany jest wstępnie jako sterownik do współpracy z zaworami zamkniętymi pod napięciem, z cyklem dobowym

## 7.1. - Wejście w MENU konfiguracyjne

 Po załączeniu zasilania (pole 0 –schematu) sterownik realizuje funkcje programowego ustawienia zarówno rejestrów procesora jak i podłączonych urządzeń (wyświetlacza, przetwornika ) i po upływie około 1s wyświetla na wyświetlaczu (pole 1) typ sterownika i zainstalowaną wersję oprogramowania. Po upływie około 4s wyświetla informację (pole 2) o aktualnie ustawionej konfiguracji (do współpracy z zaworem otwartym pod napięciem lub do współpracy z zaworem zamkniętym pod napięciem) oraz o rodzaju zadeklarowanego cyklu (cykl dobowy, cykl tygodniowy lub praca bez cyklu czasowego).

## **SZANIAWSKI**

Jeżeli w czasie restartu sterownika wciśnięty jest przycisk " $\blacktriangle$ ", to po wyświetleniu aktualnej konfiguracji sterownik wyświetla komunikat "MENU 06". Po zwolnieniu przycisku " $\bullet$ " pojawia się napis "Konfiguracja". Sterownik nie wchodzi w proces regulacji a udostępnia funkcje konfiguracji sterownika (patrz rys.3).

## 7.2.-MENU do konfiguracji sterownika

. Po restarcie sterownika i wejściu w menu konfiguracyjne można przyciskami  $\mathbb{R}^n$ ,  $\mathbb{R}^n$  wybrać dostęp do funkcji, umożliwiającej zmianę konfiguracji oraz edycję parametrów regulacji PID

- "MENU  $06$ " Konfiguracja (pole 31)
- $MENU$  07" Parametry regulacji (pole 40)
- "MENU 08" Justowanie (pole 46)
- $MENU$  09" \*START\*(pole 48)

#### 7.3. - Konfigurowanie sterownika

(pole 31) – "MENU 06 – Konfiguracja" Jeżeli wejdziemy przyciskiem "ENTER" do do jednego z pól określających konfigurację sterownika (pola32 – 37), a następnie przyciskami " $\star$ ", " $\star$ " wybierzemy żądany wariant i zaakceptujemy wybór przyciskiem "ENTER", to w efekcie możemy uzyskać jeden z 6-ciu wariantów pracy sterownika:

- sterownik do współpracy z zaworami zamkniętymi pod napięciem, bez cyklu czasowego
- sterownik do współpracy z zaworami otwartymi pod napięciem, bez cyklu czasowego
- sterownik do współpracy z zaworami zamkniętymi pod napięciem, z cyklem dobowym
- sterownik do współpracy z zaworami zamkniętymi pod napięciem, z cyklem tygodniowym
- sterownik do współpracy z zaworami otwartymi pod napięciem, z cyklem dobowym
- sterownik do współpracy z zaworami otwartymi pod napięciem, z cyklem tygodniowym

 W trakcie konfigurowania sterownika ustawiane są również (w sposób automatyczny) fabryczne parametry regulacji dopasowujące sterownik do charakterystyk dynamicznych wymienników ciepła średniej wielkości: Ad – współczynnik wzmocnienia dT/dt dla regulacji typu  $D = 10$ , Ti – stała czasowa całkowania = 2min, oraz dT – strefa martwa = 0,5 °C. W przypadku konfigurowania sterownika z cyklem czasowym ustawiane są również parametry fabryczne cyklu (dla programu tygodniowego temperatura T1=55 °C od godz. 5:00 do godz. 00:00, oraz T2=45 °C od godz. 00:00 do godz. 05:00 każdego dnia tygodnia a dla programu dobowego temperatura T1=55°C od godz. 5:00 do godz. 24:00, oraz T2=45°C od godz. 00:00 do godz. 05:00 ).

#### 7.4. - Edycja parametrów regulacji

(pole 40) - "MENU 07 – Parametry regulacji. Z pola tego można przejść " $\rightarrow$ ", " $\rightarrow$ " do sąsiednich pól menu lub przyciskiem "ENTER" wejść w podgląd nastaw oraz edycję trzech parametrów regulacji Ad (współczynnik wzmocnienia dT/dt), Ti (stała czasowa całkowania uchybu temperatury mierzonej od temperatury zadanej), dT (strefa martwa)..

 (pola 41, 42, 43) W polach tych wyświetlane są (światłem migowym) aktualne nastawy parametrów regulacji Ad, Ti i dT. W polu 41 udostępniona jest funkcja edycji przyciskiem "▲"(zwiększanie wartości Ad) lub "▼"(zmniejszanie wartości Ad) w zakresie od 0 do 90. Analogicznie w polu 42 można edytować wartość Ti w zakresie od 0 do 240 min, a w polu 43 dT w zakresie 0,2 do 10 °C . Wprowadzenie współczynnika Ad=0 oznacza rezygnację z członu różniczkującego w algorytmie regulacji temperatury, a ustawienie Ti=0 unieruchomienie członu całkującego.

Po dokonaniu edycji nastaw Ad, Ti i dT można je wprowadzić do pamięci EEPROM przyciskiem "ENTER" co potwierdzane jest stosownym komunikatem (pole 45). W przypadku wyjścia przyciskiem "ESC" nastawy nie są wprowadzane do pamięci EEPROM a pozostają jedynie w pamięci notatnikowej sterownika a restart sterownika (wyłączenie-załączenie) przywraca ich poprzednie wartości.

#### 7.5. - Justowanie

(pole 46) - "MENU 08 – Justowanie". Z pola tego można przejść  $\rightarrow \infty$ ",  $\rightarrow \infty$ " do sąsiednich pól menu lub przyciskiem "ENTER" wejść w pola umożliwiające uzyskanie zgodności wskazań pomiarów temperatury z wzorcami temperatury. Wejście w funkcje justowania jest zakodowane i dostępne dla osób uprawnionych.

#### 7.6. - Start sterownika po zmianie konfiguracji

(pole 48) - "MENU 09 – \*START\*". Z pola tego można przejść " $\bullet$ " do sąsiednich pól menu lub przyciskiem "ENTER" wprowadzić zadeklarowane nastawy do pamięci EEPROM i spowodować restart sterownika i wejście w stan regulacji..

## **8. SCHEMAT ELEKTRYCZNY**

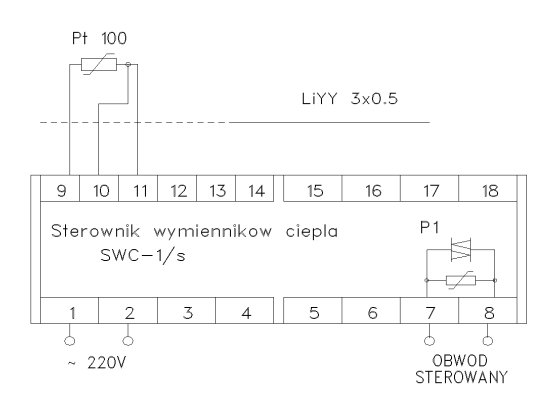

Rys.2. Schemat podłączania sterownika